# Pupilómetro NPi<sup>®</sup>-300

# Instruções de utilização

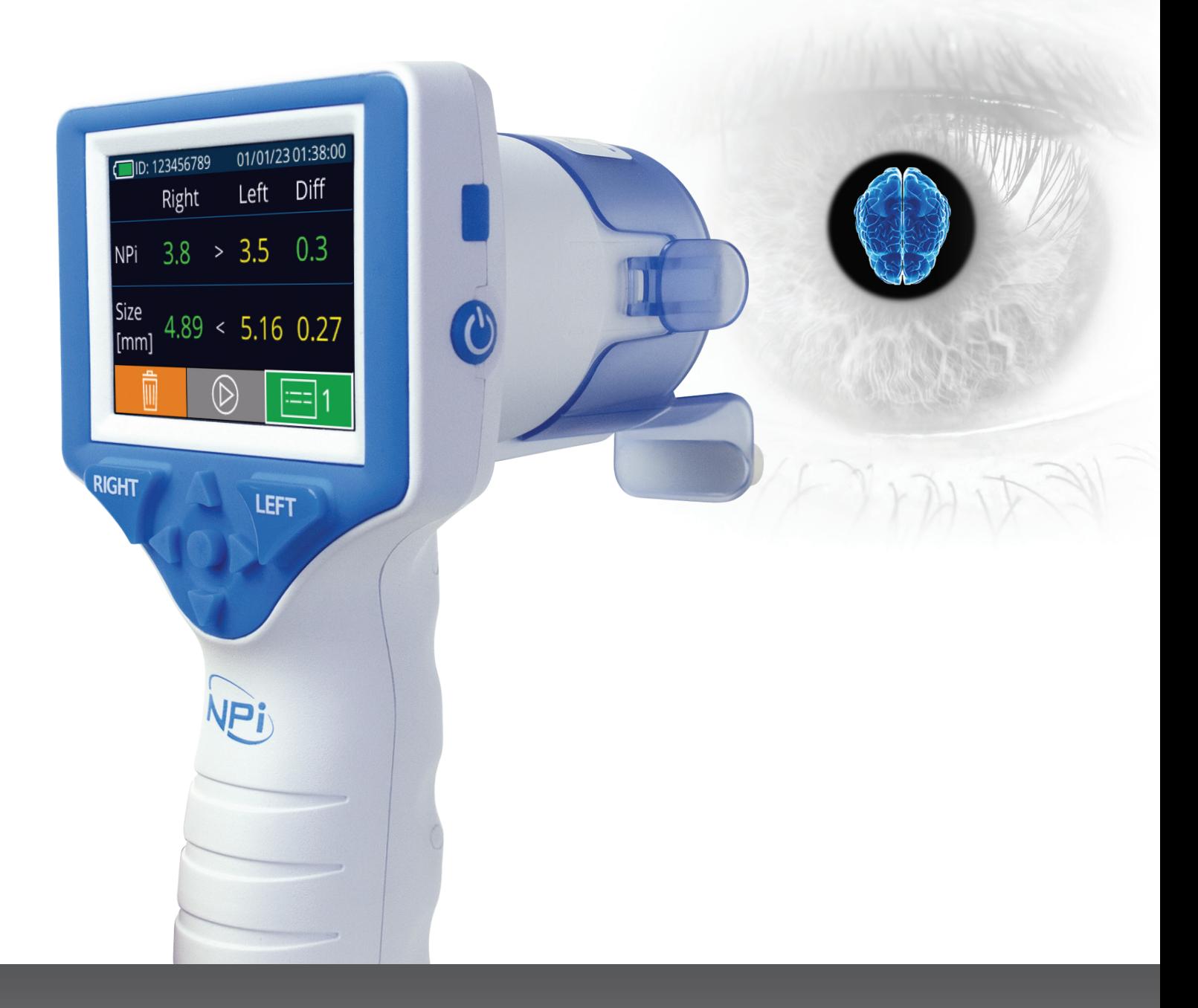

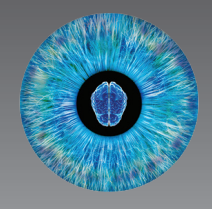

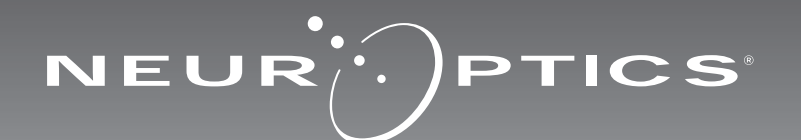

# Introdução

O Pupilómetro NeurOptics® NPi®-300 oferece aos médicos uma tecnologia de infravermelhos quantitativa para medir objetivamente e com exatidão o tamanho das pupilas e determinar a sua tendência, assim como a respetiva reatividade em doentes em estado crítico. O NPi-300 oferece um design ergonómico confortável, um leitor de códigos de barras integrado, carregamento sem fios e um ecrã LCD táctil e gráficos de fácil leitura.

#### **Indicações de utilização**

O Pupilómetro NPi-300 é um leitor ótico portátil que mede o tamanho das pupilas e a respetiva reatividade em doentes que requerem exames neurológicos através da pupila. Os resultados obtidos das leituras realizadas com o NPi-300 são utilizados apenas a título informativo e não devem ser utilizados para fins de diagnóstico clínico. O NPi-300 apenas deve ser utilizado por profissionais de saúde com formação adequada, sob a orientação de um médico especializado.

#### **Contraindicações**

Evite a utilização em caso de danos na estrutura da órbita, ou edema ou lesão aberta no tecido mole circundante.

# Índice

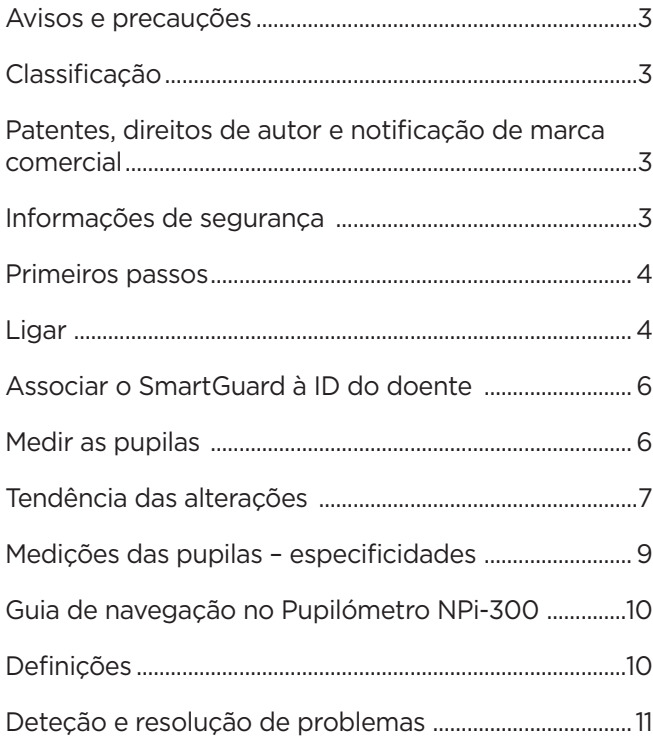

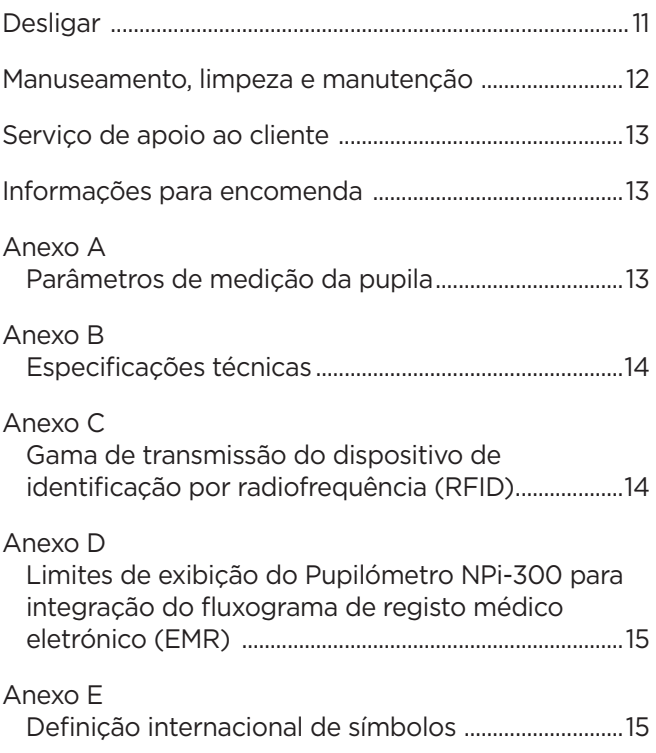

# Avisos e precauções

#### **Avisos**

Os avisos e as precauções são apresentados neste manual sempre que relevantes. Os avisos e as precauções aqui listados aplicam-se, de um modo geral, a qualquer momento em que utilize o dispositivo.

- Utilização do Pupilómetro NPi-300 O NPi-300 destina-se a utilização por profissionais de saúde com formação, sob a orientação de um médico especializado.
- Se se reconhecer um problema durante a utilização do dispositivo, este deve ser retirado de uso e enviado a pessoal qualificado para assistência. Não utilize o dispositivo se forem aparentes danos na estrutura ou nos componentes óticos internos. A utilização de um dispositivo inoperacional pode resultar em leituras imprecisas.
- Risco de choque elétrico Não abra o dispositivo nem a estação de carregamento. Não existem componentes que possam ser assistidos pelo utilizador.
- A bateria no NPi-300 apenas pode ser substituída por um técnico de assistência qualificado da NeurOptics. Contacte a NeurOptics se suspeitar que a bateria deixou de funcionar.
- Utilize apenas a Estação de Carregamento NPi-300 da NeurOptics para carregar o NPi-300.
- Risco de incêndio ou queimaduras químicas Este dispositivo e respetivos componentes podem representar risco de incêndio ou queimaduras químicas se utilizados incorretamente. Não desmonte, exponha a temperaturas superiores a 100 °C, incinere nem queime.
- Armazene e utilize o Sistema NPi-300 exclusivamente em ambientes com níveis de humidade que não provoquem condensação. A utilização do NPi-300 com condensação nas superfícies óticas poderá resultar em leituras imprecisas.
- O SmartGuard NÃO é um produto estéril. O mesmo não deve ser limpo entre medições. Se o SmartGuard parecer sujo ou se o médico questionar a limpeza do produto, o SmartGuard deve ser descartado e substituído antes de utilizar o NPi-300 num doente.

#### **Precauções**

As precauções que se seguem aplicam-se durante a limpeza do dispositivo. Os componentes internos do NPi-300 NÃO são compatíveis com técnicas de esterilização como a esterilização por EtO, vapor, calor e irradiação gama.

- NÃO mergulhe o dispositivo nem verta líquidos de limpeza sobre ou para o interior do mesmo.
- NÃO utilize acetona para limpar qualquer superfície do NPi-300 ou da Estação de Carregamento.

#### **Notificação de Compatibilidade EletroMagnética (CEM)**

Este dispositivo gera, utiliza e pode irradiar energia de radiofrequência. Se não for configurado e utilizado de acordo com as instruções constantes neste manual, pode ocorrer interferência eletromagnética. **O equipamento foi testado e considerado em conformidade com os limites estabelecidos na norma EN 60601-1-2 relativa a produtos médicos.** Estes limites proporcionam uma proteção razoável contra interferências eletromagnéticas quando o equipamento é operado nos ambientes de utilização previstos (por exemplo, hospitais, laboratórios de investigação).

#### **Notificação de Ressonância Magnética (RM)**

Este dispositivo contém componentes cujo funcionamento pode ser afetado por campos eletromagnéticos fortes. Não utilize o dispositivo num ambiente de RM ou próximo de equipamento cirúrgico de diatermia de alta frequência, desfibrilhadores ou equipamento de terapia de ondas curtas. A interferência eletromagnética pode afetar negativamente o funcionamento do dispositivo.

#### **Conformidade com as normas FCC**

Este dispositivo está em conformidade com a Parte 15 das normas da Federal Communications Commission (FCC). O seu funcionamento está sujeito às duas condições seguintes: (1) este dispositivo não pode provocar interferência nociva e, (2) este dispositivo tem de aceitar qualquer interferência recebida, incluindo interferência que possa provocar um funcionamento indesejado.

## Classificação

**Tipo de equipamento:** Equipamento médico, Classe 1 886.1700

**Nome comercial:** Pupilómetro NPi®-300 da NeurOptics® **Fabricado por:**

#### **NeurOptics, Inc.**

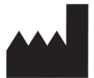

9223 Research Drive Irvine, CA 92618, EUA Tel: 949.250.9792 Número gratuito na América do Norte: 866.99.PUPIL info@NeurOptics.com

#### **NeurOptics.com**

#### Patentes, direitos de autor e notificação de marca comercial

#### Copyright ©2023 NeurOptics, Califórnia.

Este trabalho está protegido ao abrigo do Title 17 do U.S. Code e é propriedade exclusiva da NeurOptics, Inc. (a Empresa). Não é permitido copiar ou reproduzir de qualquer modo, nem armazenar em qualquer sistema de recuperação de informações eletrónico qualquer parte deste documento, exceto conforme especificamente autorizado ao abrigo da lei dos direitos de autor dos Estados Unidos, sem o prévio consentimento da Empresa.

Para mais informações, consulte: www.NeurOptics.com/ patents/

#### Informações de segurança

- Por favor, leia as informações de segurança que se seguem antes de utilizar o dispositivo.
- Por favor, leia estas instruções na íntegra antes de tentar utilizar o NPi-300. A tentativa de utilizar o dispositivo sem compreender completamente as suas características e funções poderá resultar em condições de utilização inseguras e/ou resultados imprecisos.
- Caso tenha dúvidas relativamente à instalação, configuração, utilização ou manutenção do dispositivo, queira contactar a NeurOptics.

# Primeiros passos

## Desembalar o Sistema de Pupilómetro NPi-300

O Sistema de Pupilómetro NPi-300 da NeurOptics é embalado com os seguintes componentes (ex. 1):

- Pupilómetro NPi-300 (A)
- Estação de Carregamento NPi-300 (B)
- Adaptador de Alimentação e Ficha NPi-300 (C)
- Guia de Início Rápido do Pupilómetro NPi-300

## Configuração inicial

• Para configurar o NPi-300 para a primeira utilização, consulte a secção **Ligar** abaixo, assegurando-se de que o NPi-300 está totalmente carregado e a data/hora estão corretamente ajustadas antes de utilizar.

## Ligar

## Carregar o Pupilómetro NPi-300

- Ligue o Adaptador de Alimentação NPi-300 à Estação de Carregamento NPi-300 e a uma tomada elétrica. O indicador luminoso na base da estação de carregamento irá acender a branco para indicar que a estação de carregamento está a receber energia elétrica (ex. 2).
- Coloque o NPi-300 na estação de carregamento. O indicador luminoso da estação de carregamento irá mudar de cor para **azul** (ex. 3), e o ecrã LCD irá apresentar  $\left( -\right)$  no ícone da bateria, indicando que o NPi-300 está a carregar. O indicador luminoso irá mudar de cor para **verde** quando atingir a carga máxima (ex. 4).
- Um indicador luminoso **âmbar/laranja** na estação de carregamento indica um problema ao nível do carregamento, e o NPi-300 não irá carregar (ex. 5). Se este problema continuar, queira contactar o serviço de apoio ao cliente da NeurOptics.

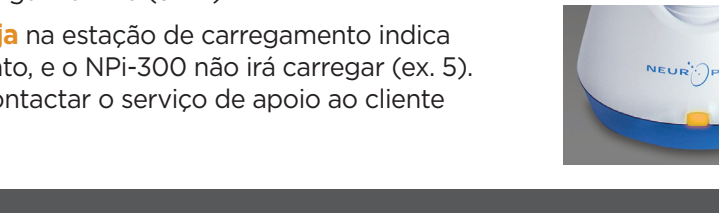

 $Fx-3$ 

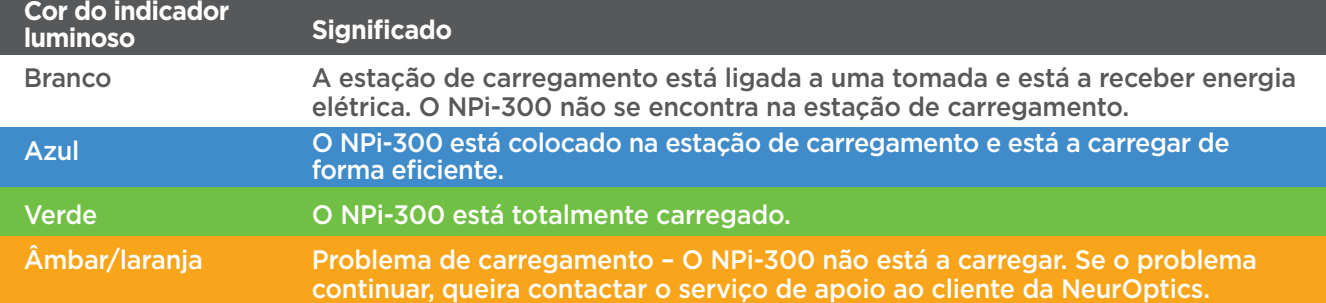

#### **Quando colocado na estação de carregamento, o Pupilómetro NPi-300 entra no modo de suspensão para carregar de modo eficiente:**

- Inicialmente, o NPi-300 irá ligar-se (ou permanecer ligado) quando é colocado na estação de carregamento.
- Após 5 minutos na estação de carregamento, o NPi-300 entra no modo de suspensão para carregar de modo eficiente. O ecrã ficará escuro (ex. 6). Se premir algum botão ou se tocar no ecrã durante este período de 5 minutos, o período de tempo até que o NPi-300 entre no modo de suspensão é prolongado mais 5 minutos.
- Para utilizar o NPi-300 depois de entrar no modo de suspensão na estação de carregamento, basta retirá-lo da estação de carregamento e este irá ativar-se automaticamente.
- Se o NPi-300 não se ligar quando é colocado na estação de carregamento, o nível de carga da bateria poderá ser demasiado baixo para uma utilização normal. O indicador luminoso da estação de carregamento deverá apresentar a cor **azul**, indicando que o NPi-300 está a carregar. Deixe o NPi-300 na estação de carregamento até que se ligue.

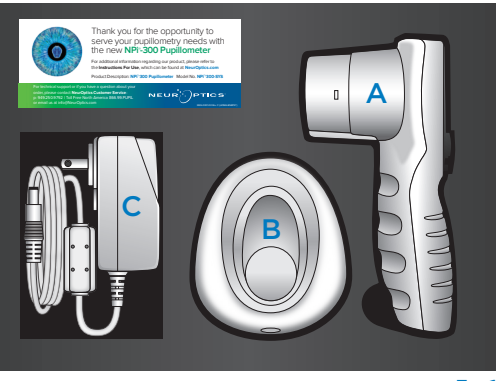

Ex. 1

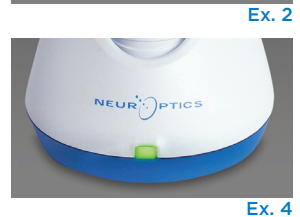

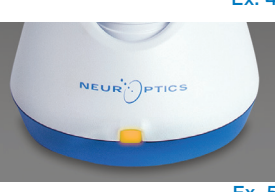

Ex. 5

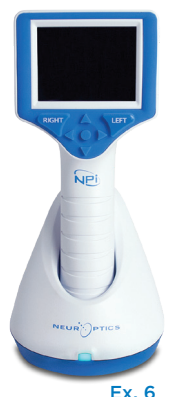

#### **Para poupar a bateria, quando o Pupilómetro NPi-300 não está na estação de carregamento, irá:**

**SETTINGS** 

**TIME** 

SCREEN

**DATE** 

**RESULTS** 

**PAGE** 

 $\overline{\mathsf{H}}$ 

**DELETI** 

**TEST** 

**MORE** 

- Entrar no modo de suspensão após 5 minutos. Para ligá-lo, toque no ecrã ou prima qualquer botão.
- Desligar-se após 20 minutos.

### Ligar o Pupilómetro NPi-300

- Se o NPi-300 não estiver na estação de carregamento e se tiver desligado, prima (não mantenha premido) o botão **On/Off** (b) na parte lateral do dispositivo (ex. 7).
- Se o NPi-300 estiver na estação de carregamento e entrar no modo de suspensão, basta retirá-lo da estação de carregamento e este irá ativar-se automaticamente.

#### Ajustar a data e hora

Para modificar a data e a hora, no ecrã Home, selecione o ícone **Settings**  $\circled{$  e, depois, **Date** ou **Time** (ex. 8). Siga as indicações no ecrã para inserir a data (ex. 9) e hora (ex. 10) atuais utilizando a configuração de 24 horas e selecione  $\boxed{2}$ .

Os clientes nos Estados Unidos podem ativar a opção **Automatic Daylight Savings Time (DST)**

nas definições de **Time**. A opção de horário de verão automático está desativada por predefinição. Os ajustes automáticos são feitos exclusivamente com base nos regulamentos relativos ao horário de verão dos Estados Unidos, uma vez que o NPi-300 não está ligado à Internet ou GPS.

#### **Manutenção da data e hora:**

- É necessária uma manutenção trimestral regular para assegurar que a data e hora estão corretas. A data e hora ajustadas irão afetar o carimbo de data/hora indicado para medições posteriores da pupila de doentes no NPi-300 e no SmartGuard. A alteração da data e hora não irá alterar os carimbos de data/hora nas medições anteriores.
- Ajuste imediatamente a hora após qualquer mudança de hora, caso a opção de horário de verão automático esteja desativada.

#### Regressar ao ecrã Home

Prima os botões **RIGHT** ou **LEFT** (círculos verdes) para regressar ao ecrã Home (ex. 11).

# Medir as pupilas utilizando o Pupilómetro NPi-300

O NPi-300 faculta dados objetivos de reatividade e tamanho das pupilas independentemente do examinador, eliminando a variabilidade e a subjetividade. O NPi-300 transmite a reatividade da pupila numericamente, apresentada como um valor de Neurological Pupil index, NPi (consulte a escala do índice neurológico da pupila abaixo).

#### **Escala de avaliação da reatividade da pupila NPi® (Neurological Pupil index™)**

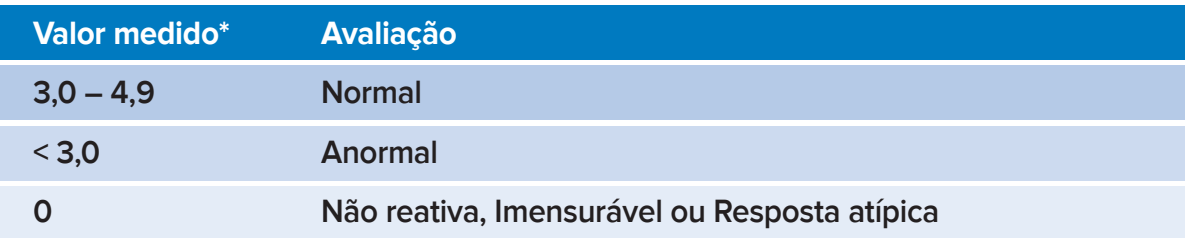

*\*Uma diferença no NPi entre as pupilas direita e esquerda* **≥** *0,7 também pode ser considerada uma leitura de pupila anormal*

#### *\*Segundo o algoritmo do índice neurológico da pupila (NPi)*

Sistema de Pupilómetro NPi®-300 da NeurOptics® — Instruções de utilização ©2023 NeurOptics, Inc.

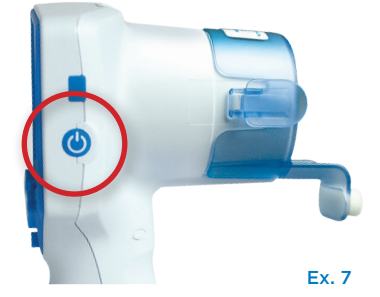

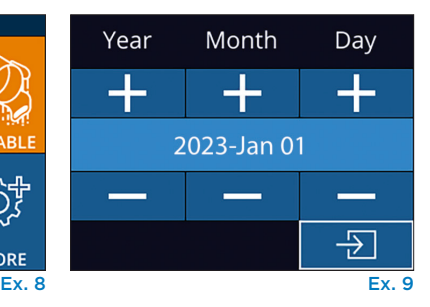

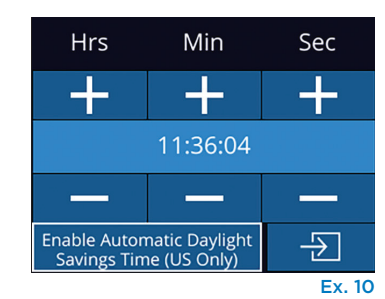

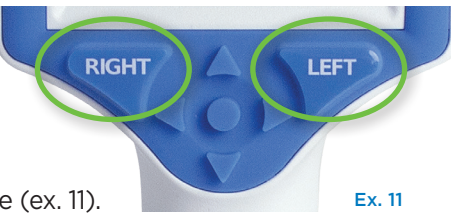

# Proceder a uma medição bilateral das pupilas

São necessários dois componentes para iniciar uma medição bilateral das pupilas:

- Pupilómetro NPi-300 (ex. 12)
- SmartGuard para utilização num único doente (ex. 13)

Abra um novo SmartGuard. Encaixe o SmartGuard no NPi-300 com a almofada em espuma voltada para baixo (ex. 12). Irá escutar um clique quando o SmartGuard for corretamente posicionado.

# 1. Associar o SmartGuard à ID do doente

Para a primeira utilização num doente, o SmartGuard requer a associação, uma única vez, da ID do doente. Para as medições subsequentes, a ID do doente estará permanentemente guardada no SmartGuard, o qual pode armazenar até 168 medições bilaterais das pupilas do doente associado.

Existem duas opções para associar a ID do doente com o SmartGuard. Selecione **Scan Code** para ler o código de barras na pulseira do doente, utilizando o Leitor de Códigos de Barras Integrado NPi-300, ou selecione **Manual ID** para introduzir manualmente a ID do doente com caracteres alfabéticos ou numéricos (ex. 14).

#### **Ler o código de barras utilizando o leitor de códigos de barras integrado**

Selecione **Scan Code**. O NPi-300 irá emitir uma luz branca a partir do topo do dispositivo (ex. 15). Centre a luz branca sobre o código de barras até escutar um sinal sonoro (ex. 16). A ID do doente irá agora ser apresentada no ecrã táctil do NPi-300. Confirme se a informação do doente está correta e selecione **Accept** (ex. 17). O NPi-300 irá apresentar a ID do doente e a indicação **Ready to Scan** (ex. 18).

#### **Introdução manual da ID do doente**

Selecione **Manual ID**. Utilizando o ecrã táctil ou o teclado, introduza a ID alfabética ou numérica do doente e selecione  $\Box$  (ex. 19). Confirme se a informação do doente apresentada no ecrã está correta e selecione **Accept** (ex. 17). O NPi-300 irá apresentar a ID do doente e a indicação **Ready to Scan** (ex. 18).

# Aim white light at barcode Ex. 15 Ex. 16  $\overline{1}$ D: 300 ID = NeurOptics **Accept** Cancel Ex. 17

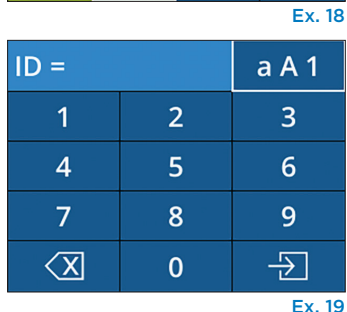

## 2. Medir as pupilas

Posicione o NPi-300 com o SmartGuard em ângulo reto em relação ao eixo de visão do doente, minimizando qualquer inclinação do dispositivo (ex. 20).

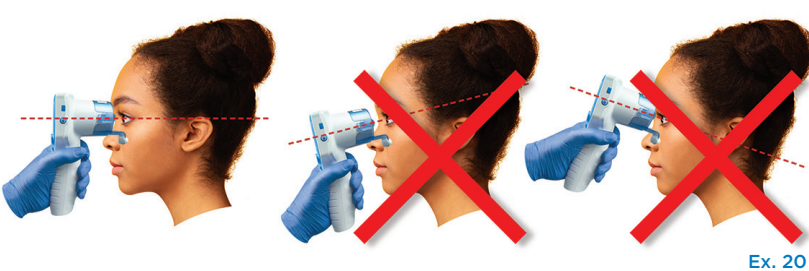

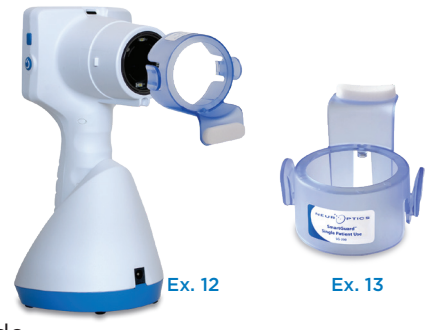

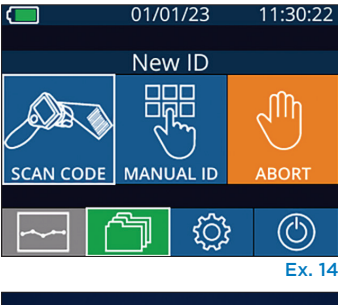

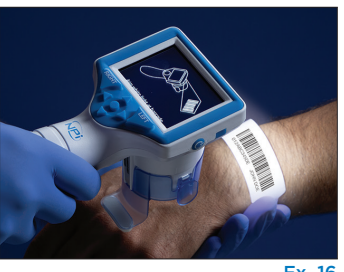

01/01/23

11:36:51

 $(29/168)$ 

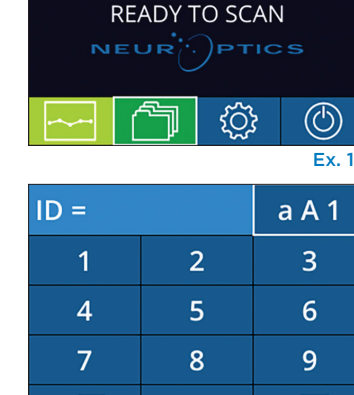

Prima e mantenha premido o botão **RIGHT** ou **LEFT** até que a pupila esteja centrada no ecrã táctil e o ecrã apresente um círculo verde à volta da pupila. Uma moldura verde à volta do ecrã indica que a pupila está corretamente focalizada (ex. 21), ao passo que uma moldura vermelha indica que é necessário recentrar a pupila no ecrã antes de se

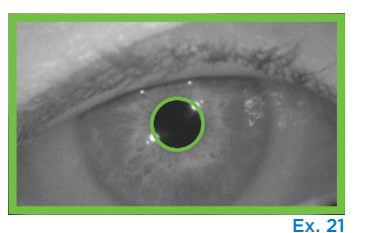

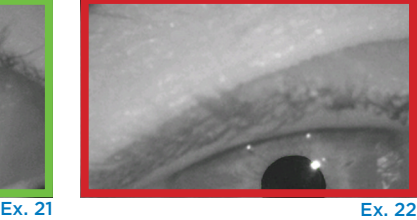

iniciar a medição (ex. 22). Assim que surja a moldura verde, solte o botão, segurando o NPi-300 em posição durante cerca de três segundos até ser apresentado o ecrã de resultados.

Repita o procedimento de leitura no outro olho do doente para concluir o exame bilateral das pupilas. No final do exame bilateral das pupilas, os resultados de medição do NPi-300 serão apresentados a verde para o olho direto e a amarelo para o olho esquerdo.

**NPi** 

Size

 $[mm]$ 

M

 $\blacksquare$ ID: 300

Right

 $4.1$ 

A predefinição do NPi-300 é abrir a página de resultados "Results Page 1", apresentando as medições NPi e de tamanho, após a conclusão da medição bilateral das pupilas (ex. 23). Para ajustar as predefinições da página de resultados, consulte **Guia de navegação no Pupilómetro NPi-300.**

Utilizando o ecrã táctil ou o teclado, selecione para visualizar a página de resultados "Results Page 2" com parâmetros de medição da pupila adicionais (ex. 23). Selecione  $\Box$  para visualizar a forma de onda do reflexo pupilar à luz (ex. 24). Para regressar à página de resultados "Results Page 1" com os valores de NPi e de tamanho, basta selecionar  $\Box$  (ex. 25).

#### **Reprodução de vídeo**

No ecrã Results, selecione o ícone **Video D** para visualizar a reprodução de vídeo da leitura. Apenas pode ser reproduzido o vídeo da última medição. Assim que o NPi-300 se tenha desligado, o último vídeo deixa de estar acessível (ex. 26).

## 3. Tendência das alterações

Para rever as medições bilaterais anteriores das pupilas do doente armazenadas no SmartGuard acoplado e em Tendência das alterações:

- Se ainda se encontrar na página de resultados após a conclusão da última medição: Prima a o botão de seta para baixo **DOWN** vio teclado.
- No ecrã Home: Selecione o ícone **Records** (ex. 27) e, de seguida, selecione o ícone **SmartGuard**  $\mathcal{Q}$  (ex. 28). Irá visualizar a medição mais recente em primeiro lugar. Prima o botão de seta para baixo **DOWN** no teclado para percorrer todas as medições anteriores do doente, armazenadas no SmartGuard acoplado.

#### **Percorrer os registos**

O NPi-300 pode armazenar até 1200 registos de medições bilaterais no dispositivo. Depois de atingir o limite de 1200 medições, cada novo registo irá substituir o mais antigo guardado no dispositivo. Para rever os registos guardados no NPi-300 se o SmartGuard do doente não estiver disponível:

- No ecrã Home: Selecione o ícone **Records** (~ (ex. 27).
- Para percorrer os registos por ID do doente, selecione a ID na lista ou utilize as setas **UP**  $\land$  e **DOWN**  $\lor$  no ecrã para percorrer IDs adicionais disponíveis na lista. As IDs das medições mais recentes, realizadas no NPi-300, irão aparecer no topo da lista.
- Para procurar uma ID de um doente em específico, selecione  $\begin{bmatrix} 1 & 1 \\ 1 & 1 \end{bmatrix}$  (ex. 28), introduza a ID do doente e selecione  $\Box$ .
- Para percorrer todas as medições das pupilas armazenadas no NPi-300 por ordem cronológica (incluindo todas as IDs de doentes), selecione o ícone **All Records (**<sup>a</sup>ll (ex. 28) e prima o botão de seta para baixo **DOWN** v no teclado para percorrer todas as medições anteriores, armazenadas no NPi-300.
- Quando surgir a mensagem **No more records**, atingiu a medição mais antiga da pupila armazenada (ex. 29).

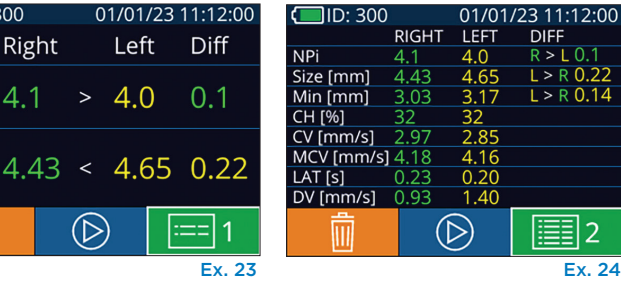

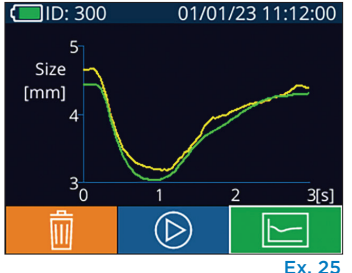

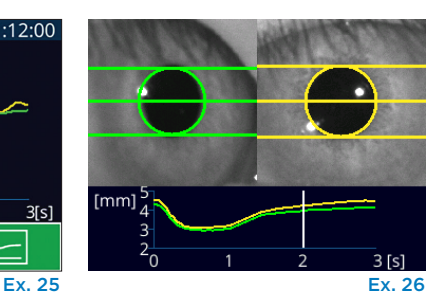

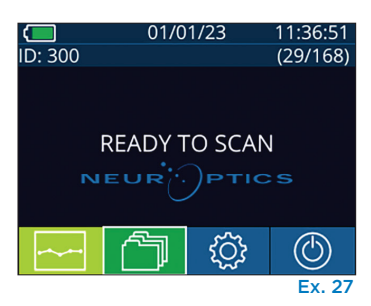

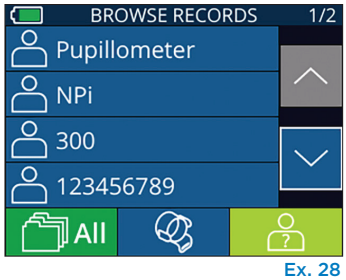

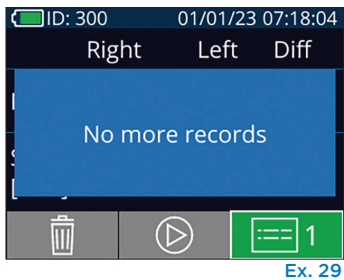

Sistema de Pupilómetro NPi®-300 da NeurOptics® — Instruções de utilização ©2023 NeurOptics, Inc.

O NPi-300 oferece também resumos quantitativos (**Quadro recapitulativo de NPi**) e gráficos (**Gráfico de tendência de NPi/tamanho**) de todas as medições das pupilas realizadas com o SmartGuard de qualquer doente que seja acoplado ao NPi-300:

#### **Quadro recapitulativo de NPi**

O quadro recapitulativo de NPi (ex. 30) oferece um resumo quantitativo do número de medições do índice neurológico da pupila (NPi) do olho direito e esquerdo, obtidas com o SmartGuard acoplado, nas categorias seguintes:

- NPi ≥ 3
- NPi $<$ 3
- NPi =  $\Omega$
- ∆NPi ≥ 0,7

#### **Para visualizar o quadro recapitulativo de NPi**

- Regresse ao ecrã Home, premindo os botões **RIGHT** ou **LEFT** no teclado.
- Selecione o ícone **Trend**  $\sim$  no canto inferior esquerdo do ecrã Home.

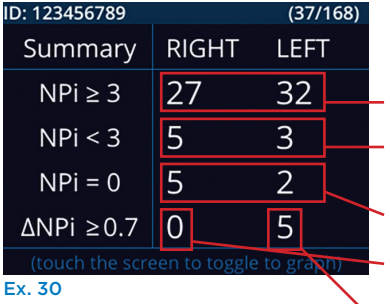

Número de medições do índice neurológico da pupila (NPi) no SmartGuard acoplado superior ou igual a 3,0

Número de medições do índice neurológico da pupila (NPi) no SmartGuard acoplado inferior a 3,0 e superior a 0

Número de medições do índice neurológico da pupila (NPi) no SmartGuard acoplado igual a 0

RIGHT: número de medições bilaterais de NPi no SmartGuard acoplado em que o valor de NPi do lado direito era inferior ao valor de NPi no lado esquerdo em 0,7 ou mais

LEFT: número de medições bilaterais de NPi no SmartGuard acoplado em que o valor de NPi do lado esquerdo era inferior ao valor de NPi no lado direito em 0,7 ou mais

#### **Gráfico de tendência de NPi/tamanho**

Para visualizar a tendência de todas as medições de NPi e tamanho efetuadas no SmartGuard acoplado em janelas temporais de 12 horas:

- Aceda ao quadro recapitulativo de NPi a partir do ecrã Home, selecionando o ícone **Trend** .
- Toque em qualquer parte do ecrã para aceder ao gráfico de tendência de NPi/tamanho.
- Avance e retroceda no tempo no gráfico, premindo os ícones **Forward** © (ex. 31) ou **Backward** © (ex. 32) **Clock**. A data das medições atualmente apresentadas no gráfico será apresentada no canto superior direito do ecrã de tendências (ex. 33).

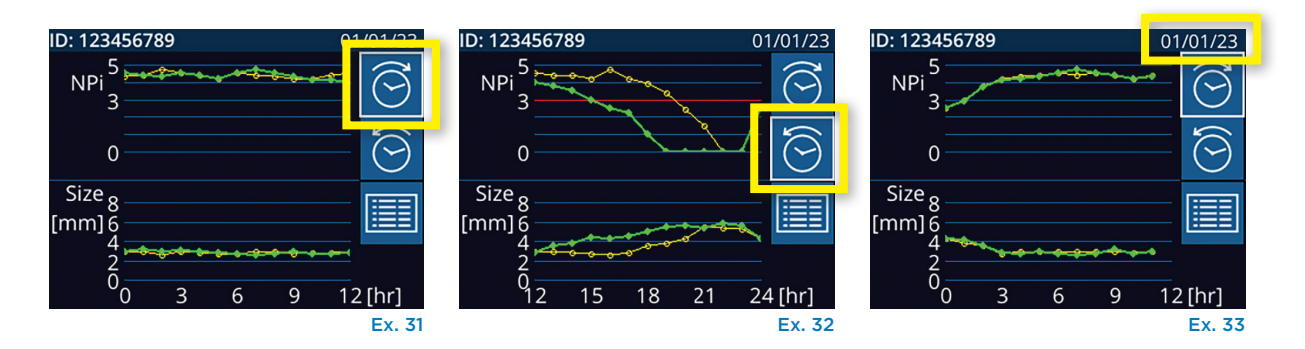

# Medições das pupilas – especificidades

## Pestanejar durante a medição

Se a medição tiver sido afetada por um problema de monitorização (por ex., pestanejar), os respetivos resultados são todos apresentados a vermelho no ecrã de resultados e o valor de NPi é apresentado como "Rescan" (ex. 34). Neste caso, os resultados da medição não são válidos nem confiáveis, pelo que a medição deve ser repetida.

## Pupila não reativa

No caso de uma pupila não reativa, antes de os resultados serem apresentados no ecrã LCD, a medição é automaticamente repetida para confirmação. É simplesmente solicitado ao operador que aguarde alguns segundos antes de retirar o dispositivo (ex. 35).

## Medição de pupila miótica

#### **Limiar de resolução do pupilómetro: tamanho da pupila**

O limiar de medição do Pupilómetro NPi-300 para medir o tamanho da pupila é de 0,80 mm, o que significa que o pupilómetro consegue medir pupilas com um diâmetro mínimo de 0,8 mm. Se o tamanho da pupila for < 0,8 mm, o pupilómetro não irá detetar a pupila e não irá iniciar uma medição.

#### **Limiar de resolução do pupilómetro: alteração do tamanho da pupila**

O limiar de medição mínimo do Pupilómetro NPi-300 para detetar uma alteração do tamanho da pupila é de 0,03 mm (30 mícrones). Caso ocorra uma alteração do tamanho da pupila < 0,03 mm, o pupilómetro não conseguirá medir a alteração do tamanho da pupila e apresentará um valor de NPi de 0.

## Medição de NPi "0"

O Pupilómetro NPi-300 irá apresentar uma medição NPi de 0 nos seguintes cenários de avaliação clínica:

- Resposta não reativa = Resposta de pupila não reativa; ausência de forma de onda do reflexo pupilar à luz (RPL).
- Resposta imensurável = Alteração do tamanho da pupila < 0,03 mm (30 mícrones).
- Resposta atípica = Uma forma de onda do reflexo pupilar à luz (RPL) anormal.

#### **Escala de avaliação da reatividade da pupila NPi® (Neurological Pupil index™)**

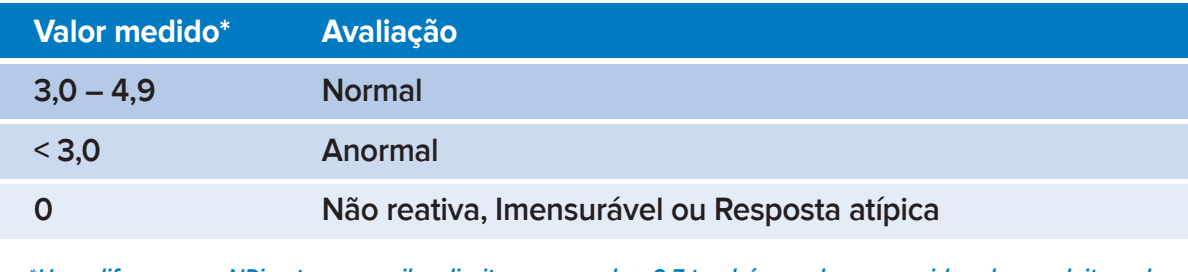

*\*Uma diferença no NPi entre as pupilas direita e esquerda* **≥** *0,7 também pode ser considerada uma leitura de pupila anormal \*Segundo o algoritmo do índice neurológico da pupila (NPi)*

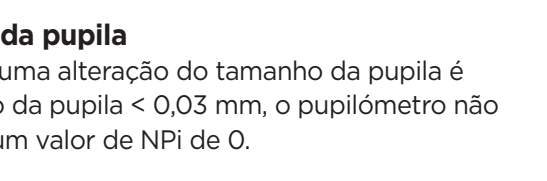

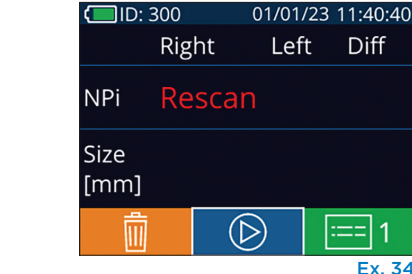

Repeating..

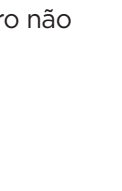

Ex. 35

# Guia de navegação no Pupilómetro NPi-300

### Regressar ao ecrã Home

Prima os botões **RIGHT** ou **LEFT** (círculos verdes) para regressar ao ecrã Home (ex. 36).

## **Definicões**

Utilizando o ecrã táctil ou o teclado, selecione o ícone **Settings** (ex. 37) no ecrã Home para aceder ao menu Settings (ex. 38).

#### **Data e hora**

Consulte a secção **Ajustar a data e hora** na página 5.

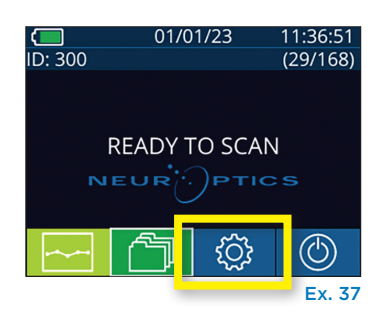

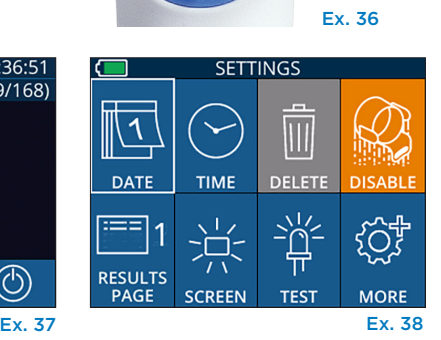

**I FF** 

**RIGHT** 

#### **Eliminar registos**

Para eliminar registos da memória do dispositivo do NPi-300 (não desativa nem elimina registos do SmartGuard acoplado), aceda ao menu Settings e prima **Delete e**, de seguida, selecione **Yes** para eliminar o registo (ex. 39). Pode eliminar os registos no dispositivo para uma ID de doente específica ou todos os registos.

#### **Desativar o SmartGuard**

O SmartGuard destina-se a utilização num único doente. Para ajudar as instalações a cumprir as diretrizes HIPAA, os dados dos doentes guardados em cada SmartGuard podem ser desativados quando já não forem necessários exames da pupila. Para desativar permanentemente os dados do doente no SmartGuard, no menu Settings, prima **Disable &** e selecione **Yes** (ex. 40).

#### **Ajustar as predefinições da página de resultados**

A predefinição do Pupilómetro NPi-300 é abrir a página de resultados "Results Page 1", apresentando as medições NPi e de tamanho, após a conclusão da medição bilateral das pupilas. Para ajustar a predefinição para "Results Page 2", apresentando parâmetros de medição das pupilas adicionais, selecione o ícone **Results Page 1** (ex. 41) para alterá-lo para o ícone **Results Page 2** (ex. 42).

#### **Brilho do ecrã LCD**

O NPi-300 está predefinido para o valor de brilho máximo do ecrã LCD. Ajuste para um valor de brilho médio, premindo . Ajuste para um valor de brilho mínimo, premindo ※. Para regressar ao valor de brilho máximo, basta premir  $\frac{1}{2}$  mais uma vez.

#### **LED de teste**

Premir o ícone Test <sup> $\frac{36}{4}$ </sup> apresenta uma amostra da luz LED que é emitida pelo NPi-300 durante a medição da pupila. Este teste serve apenas para fins de demonstração e não afeta a utilização do dispositivo.

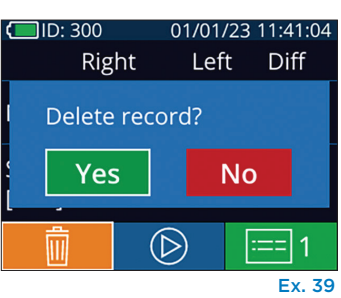

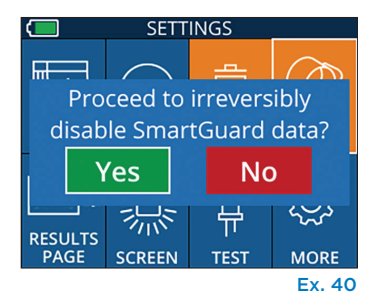

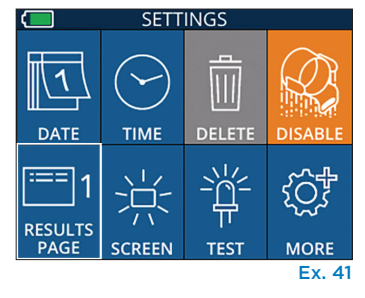

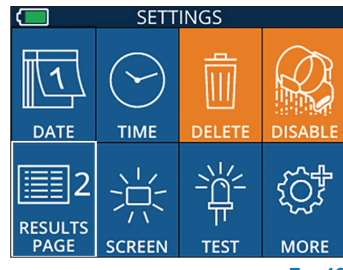

Ex. 42

## Mais definições

#### **Personalizar o leitor de códigos de barras**

Se necessário, o Leitor de Códigos de Barras Integrado NPi-300 pode ser personalizado para truncar ou expandir os caracteres alfabéticos ou numéricos lidos de um código de barras do hospital. As predefinições de **Default** ajustam-se automaticamente de modo a ler mais tipos de códigos de barras 1D e 2D do hospital, e a opção "Default" deverá permanecer selecionada, a não ser que seja necessário aplicar uma personalização específica a todos os códigos de barras lidos pelo NPi-300. Selecione **Custom Barcode** (m. (ex. 43) e, de seguida, selecione **Scan Sample** para ler uma amostra de código de barras e programar a personalização pretendida (truncagem ou expansão) a utilizar para todas as leituras posteriores. Contacte a NeurOptics para obter informações adicionais.

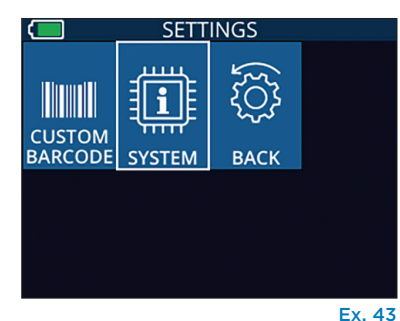

#### **Informação do sistema**

Selecione **System** (ex. 43) para ver as informações do sistema do NPi-300, como o número de série e as versões da aplicação de software e do firmware do dispositivo.

# Deteção e resolução de problemas

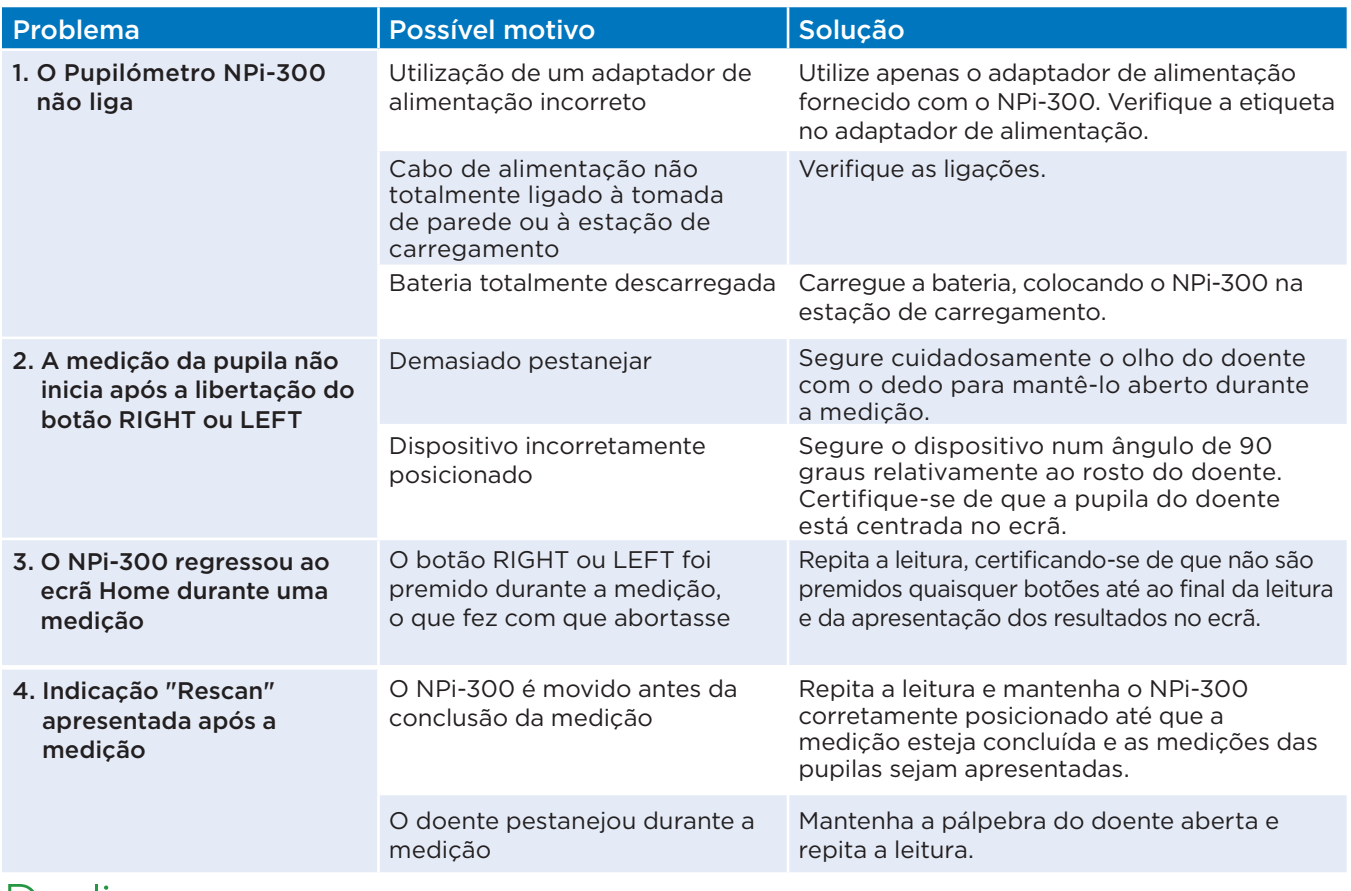

# Desligar

Para desligar o Pupilómetro NPi-300, escolha uma das opções:

- Aceda ao ecrã Home e selecione o ícone **Power** (<sup>6</sup>), seguidamente confirme com **Yes** para desligar (ex. 44).
- Prima e mantenha premido o botão **On/Off** (U) na parte lateral do NPi-300.

Ocasionalmente, poderá ser necessário reiniciar o sistema do NPi-300. Para reiniciar, basta premir e manter premido o botão **On/Off** (b) na parte lateral do NPi-300 até este se desligar depois voltar a ligar, premindo (sem manter premido) o botão **On/Off** (b)

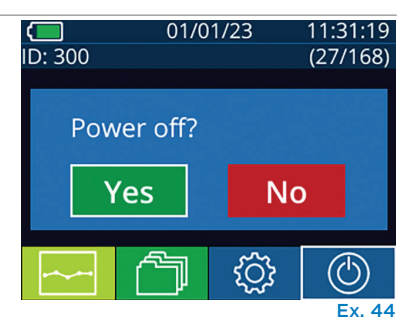

Manuseie **sempre** o Pupilómetro NPi-300 e a Estação de Carregamento NPi-300 com cuidado, porque no interior existem componentes eletrónicos, plásticos, de vidro e de metal frágeis. O NPi-300 e a estação de carregamento podem ficar danificados em caso de queda ou exposição prolongada a líquidos ou a ambientes com elevado teor de humidade.

O NPi-300 e a estação de carregamento não requerem qualquer tipo de manutenção programada regular. Se o NPi-300 e a estação de carregamento não estiverem a funcionar corretamente ou parecer terem sido danificados, contacte imediatamente o serviço de apoio ao cliente da NeurOptics através do **número gratuito na América do Norte:** 866.99.PUPIL (866-997-8745), internacional: +1-949-250-9792 ou por e-mail: **Info@NeurOptics.com.**

## Limpar o Pupilómetro NPi-300 e a Estação de Carregamento NPi-300

Para a limpeza do NPi-300 e da estação de carregamento recomenda-se a utilização de soluções de limpeza à base de álcool isopropílico (IPA), em concentrações de até 70% de IPA. Não utilize produtos químicos que possam danificar a superfície do NPi-300 e da estação de carregamento. Alguns produtos químicos podem enfraquecer ou danificar componentes de plástico e resultar no funcionamento inadequado dos instrumentos. Utilize todos os produtos de limpeza seguindo as instruções do respetivo fabricante, tendo o cuidado de espremer o excesso de líquido do pano antes de limpar o NPi-300 e a estação de carregamento e não utilize um pano demasiado húmido.

Limpe todas as superfícies expostas. Siga as instruções do fabricante do produto de limpeza relativamente ao tempo de atuação da solução sobre a superfície do dispositivo.

- **• NÃO** utilize um pano demasiado húmido. Esprema o excesso de líquido do pano antes de limpar o NPi-300 ou a estação de carregamento.
- **• NÃO** permita a acumulação de produto de limpeza no instrumento.
- **• NÃO** utilize qualquer objeto rígido, abrasivo ou pontiagudo para limpar qualquer parte do NPi-300 ou da estação de carregamento.
- **• NÃO** mergulhe o NPi-300 ou a estação de carregamento em líquido, nem tente esterilizar o produto, uma vez que poderá danificar os componentes eletrónicos e óticos.

### Secagem e inspeção após a limpeza

Confirme que o NPi-300 e a estação de carregamento estão completamente secos antes de voltar a colocar o NPi-300 na estação de carregamento.

## Considerações relativas à limpeza: ecrã de cristais líquidos (LCD) do NPi-300

Para melhor proteção do ecrã de cristais líquidos (LCD), utilize um pano limpo, macio e que não largue pelos e uma solução com até 70% de IPA para limpar o LCD do NPi-300. Recomenda-se também a limpeza ocasional da lente do NPi-300 e da janela do leitor de códigos de barras integrado (situada imediatamente acima da lente) utilizando um pano limpo, macio e que não largue pelos e uma solução com até 70% de IPA.

Caso exista preocupação relativa à possibilidade de exposição a bactérias, vírus, fungos ou esporos altamente resistentes (por exemplo: Clostridium difficile, ou "C. diff"), compreendemos que os protocolos do hospital possam exigir a utilização de soluções com hipoclorito de sódio (lixívia) para a limpeza do equipamento. Se forem utilizados produtos com hipoclorito de sódio (lixívia) para limpar o LCD do NPi-300, o processo de limpeza deve ser seguido de uma segunda limpeza utilizando um pano limpo, macio, que não largue pelos e uma solução com até 70% de IPA para assegurar que todos os resíduos de lixívia foram completamente removidos do LCD.

# Serviço de apoio ao cliente

Para assistência técnica ou caso tenha uma questão relativa ao seu produto ou encomenda, queira contactar o serviço de apoio ao cliente da NeurOptics através do **número gratuito na América do Norte:** 866.99.PUPIL (866-997-8745), internacional: +1-949-250-9792 ou por e-mail: **Info@NeurOptics.com**.

# Informações para encomenda

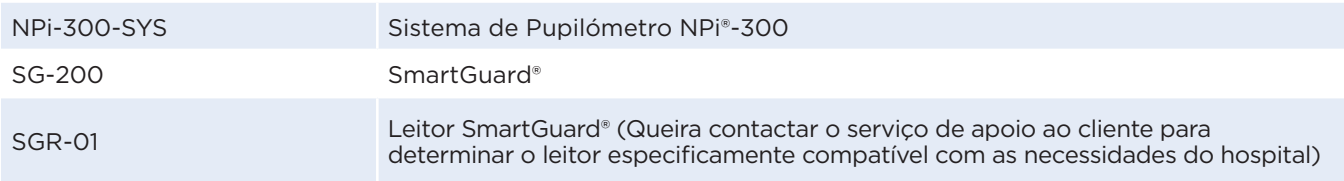

## Política de devolução

Os produtos devem ser devolvidos em embalagens não abertas, com os selos do fabricante intactos, para serem aceites para crédito, a menos que sejam devolvidos devido a uma reclamação de defeito ou rotulagem incorreta do produto. A determinação de um defeito ou rotulagem incorreta do produto será feita pela NeurOptics, cuja determinação será definitiva. Os produtos não serão aceites para crédito se tiverem estado na posse do cliente há mais de 30 dias.

© 2023 NeurOptics®, Inc. NeurOptics®, NPi®, Neurological Pupil index™, SmartGuard® e SmartGuard® Reader são marcas comerciais da NeurOptics®, Inc. Todos os direitos reservados.

# Anexo A – Parâmetros de medição da pupila

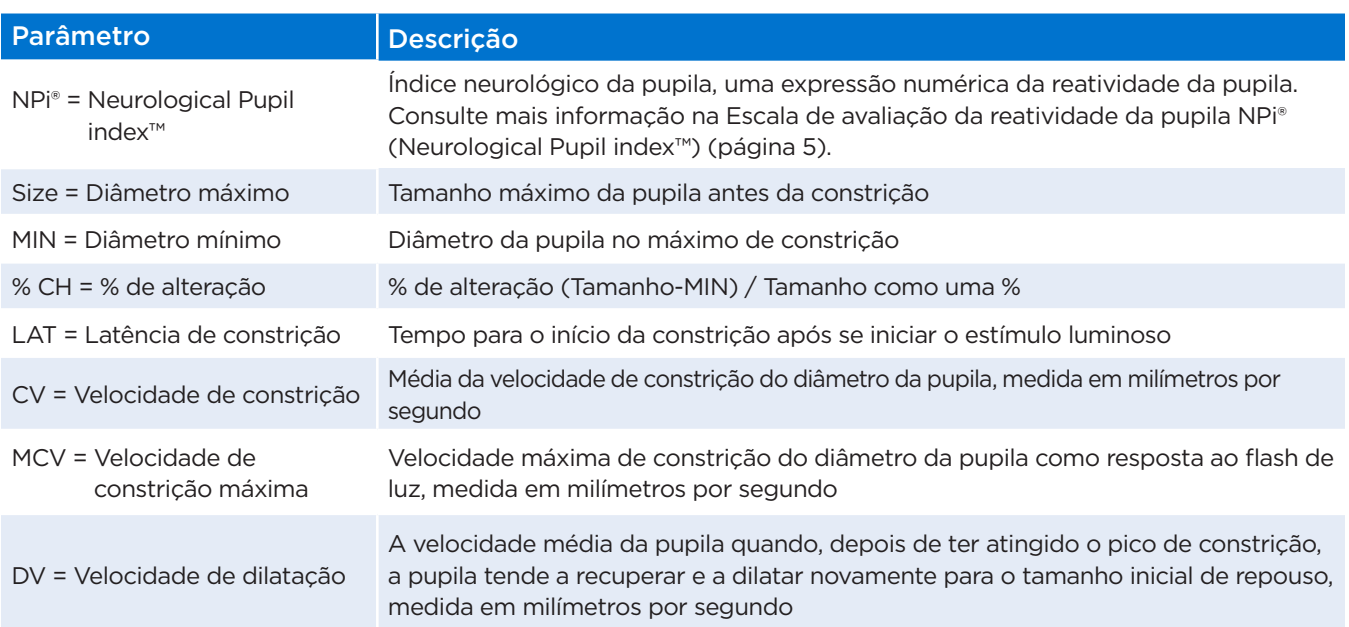

# Anexo B – Especificações técnicas

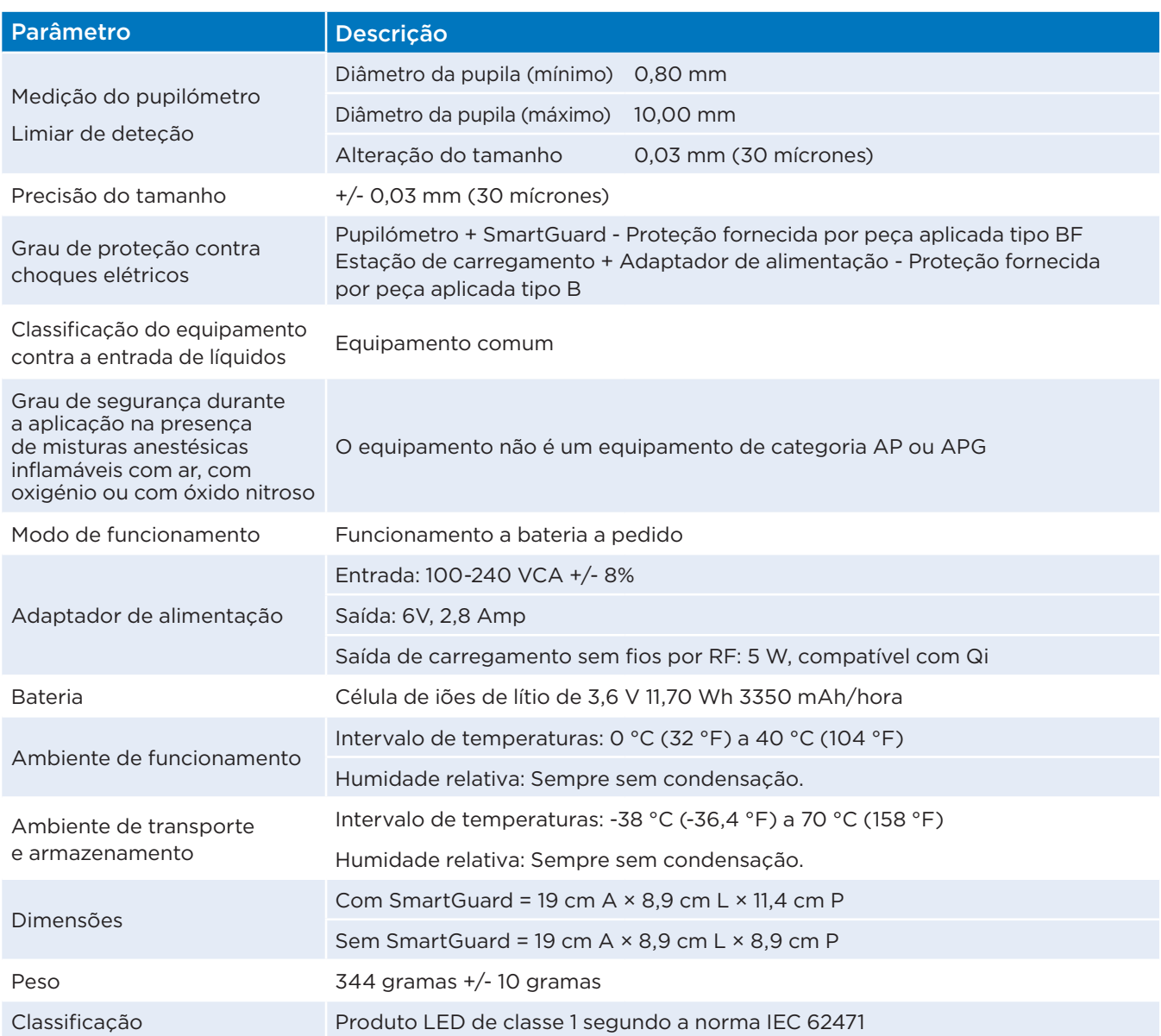

# Anexo C – Gama de transmissão do dispositivo de identificação por radiofrequência (RFID)

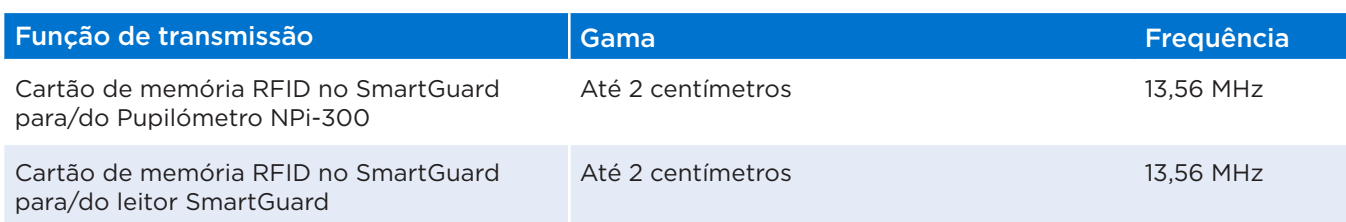

# Anexo D – Limites de exibição do Pupilómetro NPi-300 para integração do fluxograma de registo médico eletrónico (EMR)

Os limites de exibição baixo e alto são incluídos para informar o pessoal do hospital relativamente aos limites de exibição específicos dos parâmetros, para consideração na criação de fluxogramas de parâmetros neurológicos.

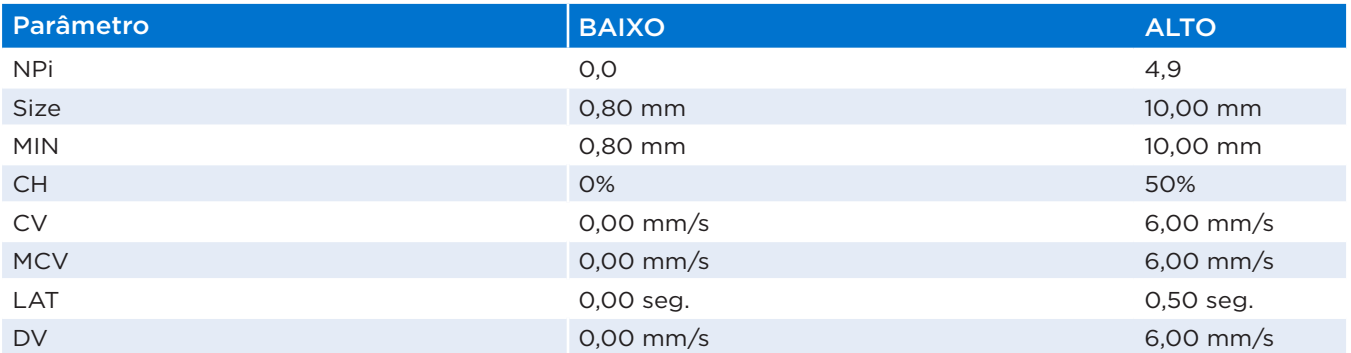

# Anexo E – Definição internacional de símbolos

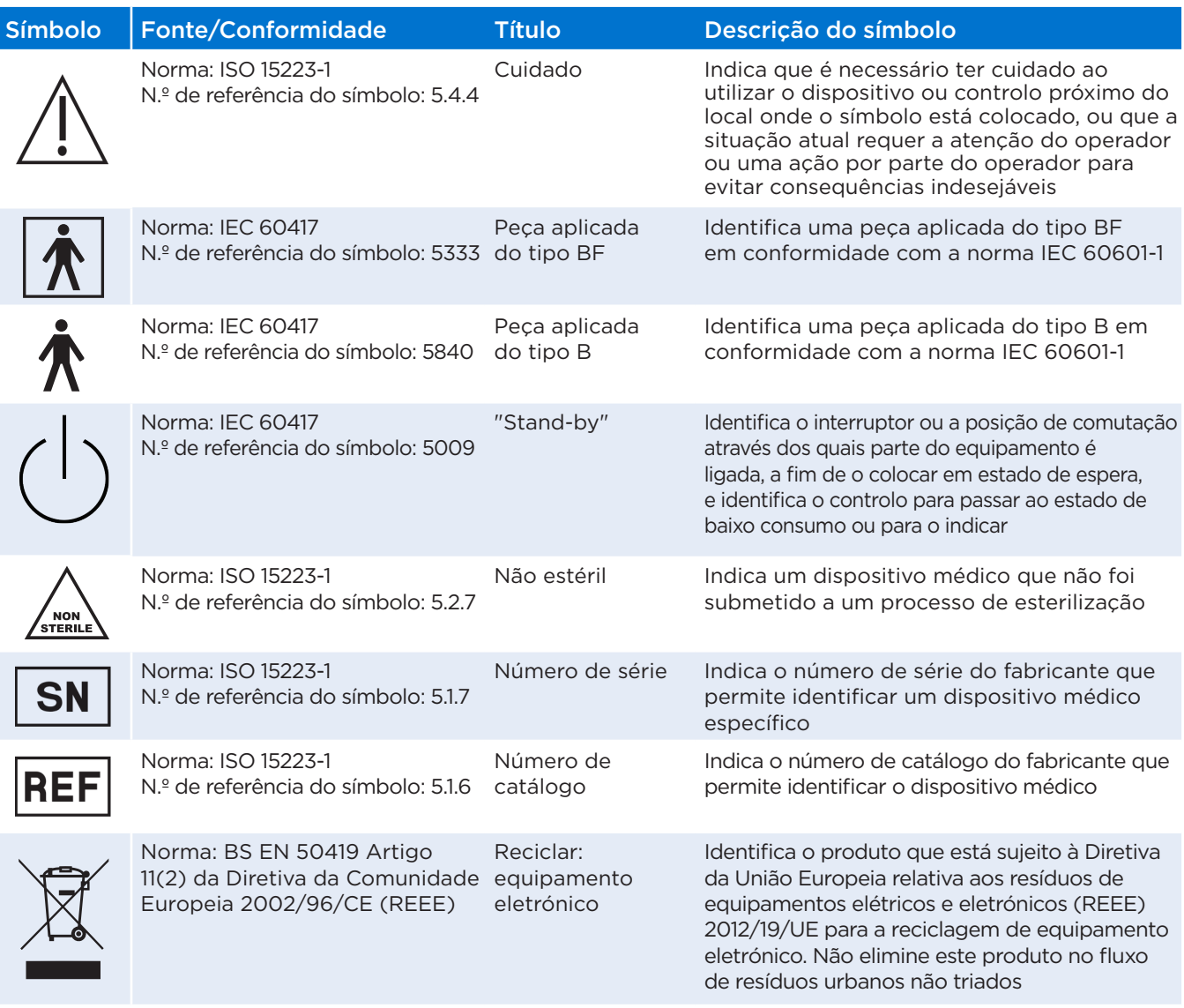

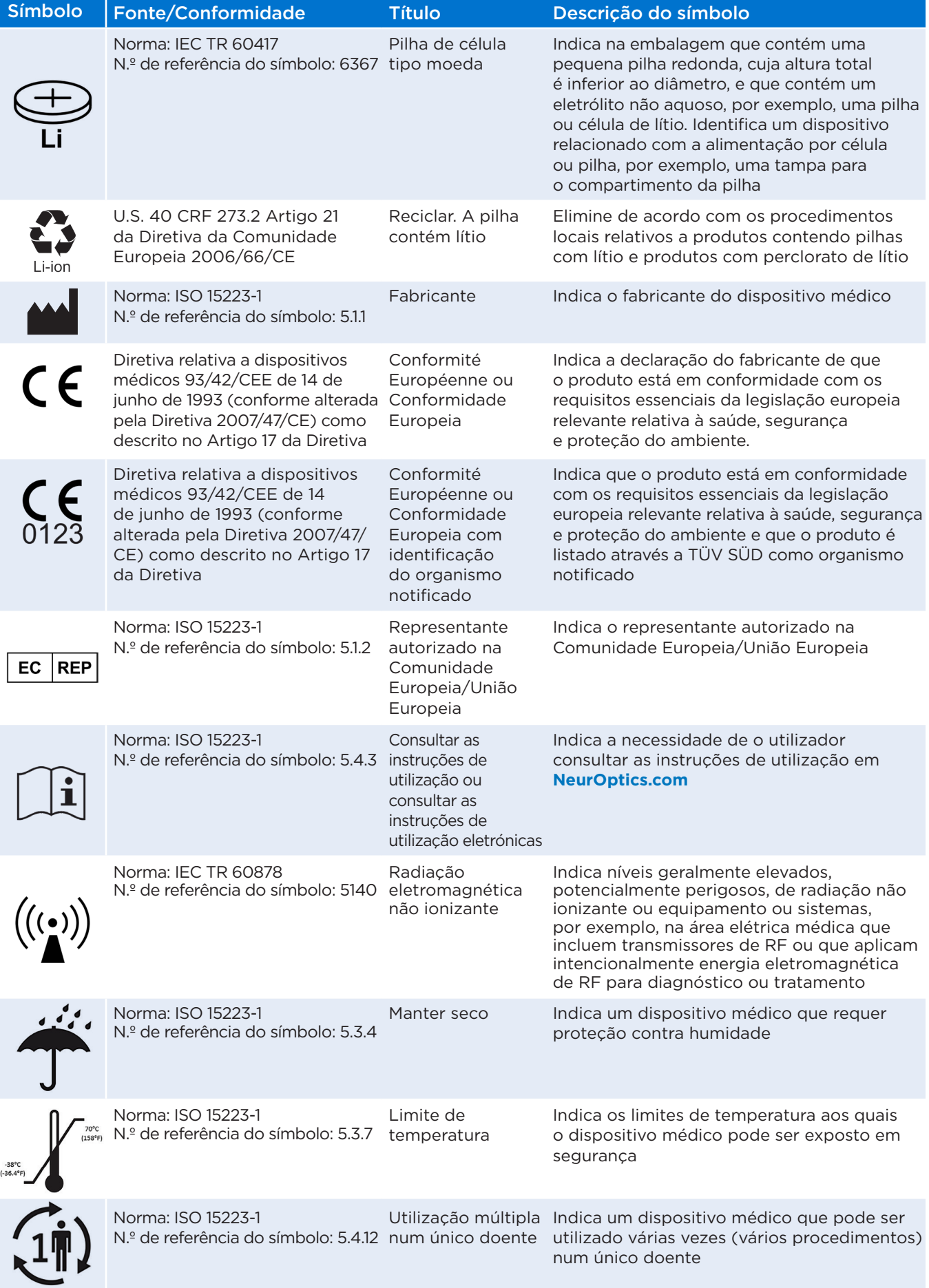

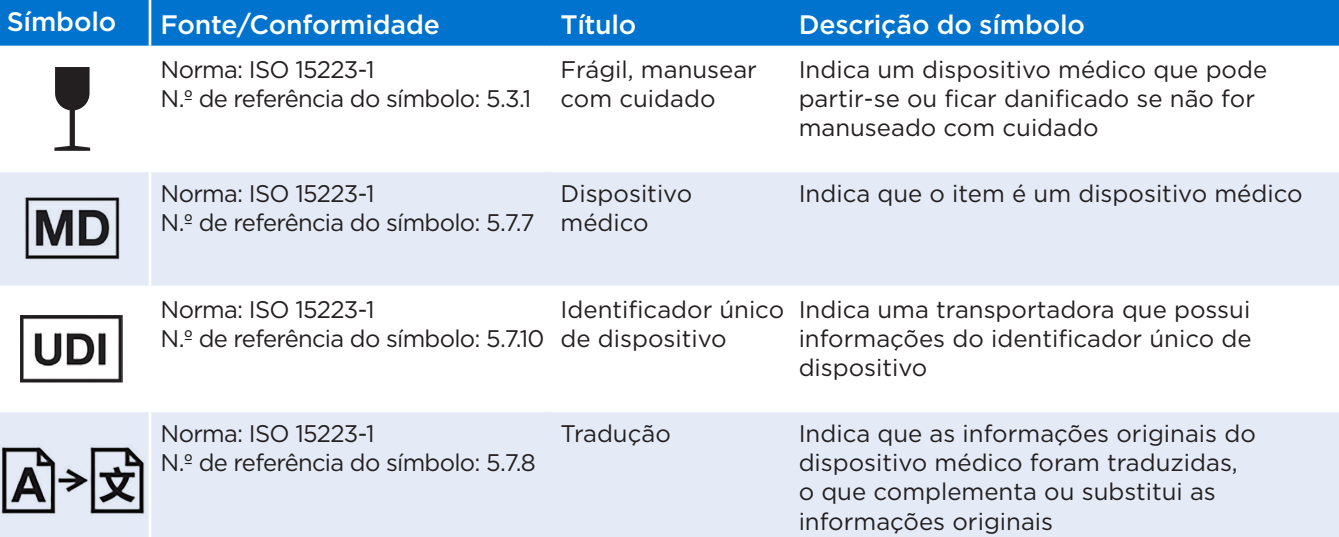

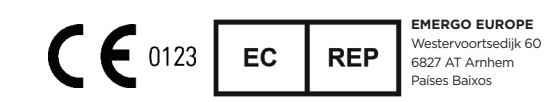

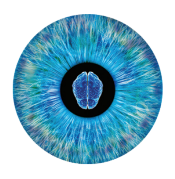

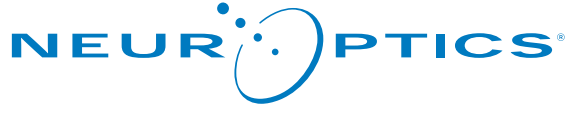

Advancing the Science of NPi® Pupillometry

9223 Research Drive Irvine, CA 92618 | EUA Tel: +1 949.250.9792 Número gratuito na América do Norte: 866.99.PUPIL info@NeurOptics.com **NeurOptics.com**